# Welcome to Edgenuity®, Parents!

We are genuinely excited to embark on a journey toward academic success with your student. There is a great deal of information available to guide you and your student along the way, including how-to and Quick Start guides for success.

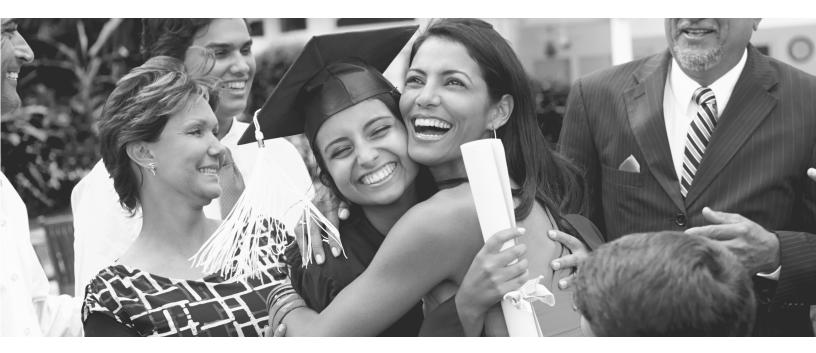

## Included in This Guide

- Edgenuity Overview
- Tips to Help Your Student Succeed
- Logging in to the System
- Sample Student Progress Report
- Requesting Your Student's Progress Report

## **Edgenuity Overview**

Edgenuity provides an exciting and engaging educational environment that is designed to capture attention and draw students into the interactive world of online and blended learning.

Edgenuity has provided online and blended learning solutions for students since 1998. Through our experience with teachers, students, and parents, we built an engaging and effective curriculum that connects science, math, language arts, social studies, and elective courses to your student's everyday world.

Using a combination of animations, simulations, video-led direct instruction, relevant websites, and a myriad of activities that support the lesson's topic, students have a wealth of information at their fingertips that can be reviewed as many times as necessary to achieve mastery. Edgenuity strongly believes that each student acquires information in his or her own way, so our courses are designed to provide students with activities that support the ways they learn best.

To ensure your student's experience with Edgenuity is successful, we wanted to introduce ourselves and provide information that will enable you to partner with us in this goal. We are thrilled to have you and your student join the Edgenuity family. Good luck, and have a terrific year!

"It's been a long process finding a place for her to actually fit, and this fits her. It's just perfect."

CONNIE

Parent of an Edgenuity student

## Tips to Help Your Student Succeed

### FOCUS ON THREE THINGS: TIME, EXPECTATIONS, AND ENCOURAGEMENT.

- **Time:** If your student is able to work on Edgenuity courses from home, make sure your student has scheduled enough time to complete daily assignments at a reasonable pace. If your student works on Edgenuity courses on-site at school, then encourage your student to schedule time to review his or her printed eNotes before taking assessments.
- Set High Expectations: Encourage your student to actively use the Assignment Calendar to track what course work he or she should be completing each day. Setting and achieving daily goals helps keep students motivated and determined to succeed.
- Ask for Feedback and Provide Encouragement Every Day: Check in with your student by asking:
  - What did you learn today?

How did you overcome those challenges?

How can I help you achieve success?

- What did you accomplish today?
- What did you find challenging today?

## Logging in to the System

The Internet address for Edgenuity is *learn.edgenuity.com/student*. Please note there is no www before the web address.

Once you type this web address into your Internet browser, you will be taken to the Edgenuity login page. Here, your student will be able to log in and access his or her dashboard and courses.

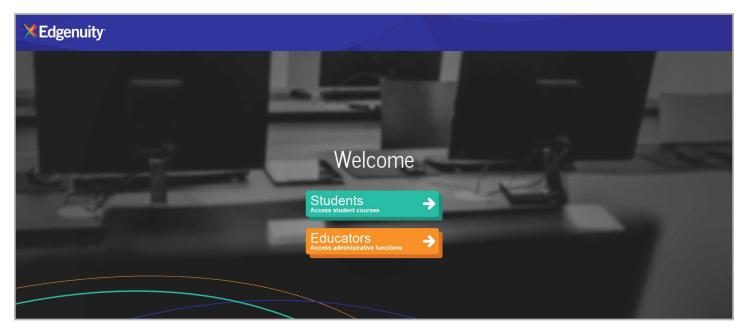

## Student Progress Report

Knowing how your student is performing in his or her courses is important. We want to make sure that you not only have access to that information, but also know how to interpret it.

NAME OF COURSE: At the top of the report, you will see the name of the course.

**COURSE COMPLETED:** There are three elements in the Course Completed section that inform you of the progress your student is making in that specific course:

- **Course Completed percentage:** This number indicates what percentage of the course your student has completed, working toward the goal of 100% completion.
- **Color-coded completion squares:** The colors in the square blocks just below the Course Completed percentage represent your student's progress:
  - Red: Your student is falling behind.
  - Blue: Your student is on track.
  - Green: Your student is ahead of schedule.
- Target Completed: This indicates how far along in the course your student should be.

**OVERALL GRADE:** This percentage represents the grade your student has acquired thus far in the course, based on all activities and assessments completed:

- **Overall Grade percentage:** The percentage grade is based on a 100-point scale.
- Color-coded grade squares: Quick-reference colors indicate what your student's grade is:

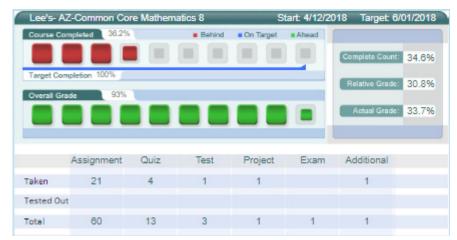

- **Red:** Grade is between 0 and 59 percent.
- Orange: Grade is between 60 and 69 percent.
- Yellow: Grade is between 70 and 79 percent.
- Olive: Grade is between 80 and 89 percent.
- Green: Grade is between 90 and 100 percent.
- **Complete Count:** Percentage of activities in a course that are completed
- **Relative Grade:** The grade that a student would receive if s/he stopped working and received 0% for all unfinished activities
- Actual Grade: Overall grade adjusted for progress if student is behind

## Requesting Your Student's Progress Reports

We encourage you to be an active part of your child's experience with Edgenuity. As such, we want to keep you informed of your student's progress by offering you the ability to receive daily, weekly, or monthly Progress Reports via email.

If you would like to receive your student's Progress Report, please contact his or her Edgenuity teacher or other appropriate school staff member and provide them with the following information:

- Your student's first and last name
- Your first and last name
- Your email address
- An additional email address, if necessary
- How often you want to receive the Progress Report (daily, weekly, or monthly)

#### We are extremely pleased to have you and your student join the Edgenuity family.

Have a great school year!

"I feel engaged and involved. It's motivating. The challenge is refreshing."

ANDREW | High School Student

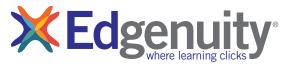

877.7CLICKS | solutions@edgenuity.com